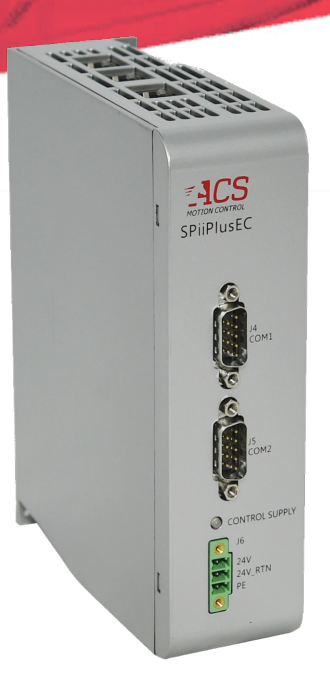

# **SPiiPlusEC**

# **Installation Guide**

**November 2021 Document Revision: 3.11.01**

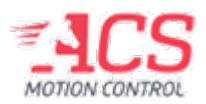

SPiiPlusEC

Release Date: November 2021

#### **COPYRIGHT**

© ACS Motion Control Ltd., 2022. All rights reserved.

Changes are periodically made to the information in this document. Changes are published as release notes and later incorporated into revisions of this document.

No part of this document may be reproduced in any form without prior written permission from ACS Motion Control.

#### **TRADEMARKS**

Windows and Intellisense are trademarks of Microsoft Corporation.

EtherCAT® is registered trademark and patented technology, licensed by Beckhoff Automation GmbH, Germany.

Any other companies and product names mentioned herein may be the trademarks of their respective owners.

#### **PATENTS**

Israel Patent No. 235022 US Patent Application No. 14/532,023 Europe Patent application No.15187586.1 Japan Patent Application No.: 2015-193179 Chinese Patent Application No.: 201510639732.X Taiwan(R.O.C.) Patent Application No. 104132118 Korean Patent Application No. 10-2015-0137612

[www.acsmotioncontrol.com](http://www.acsmotioncontrol.com/)

[support@acsmotioncontrol.com](mailto:support@acsmotioncontrol.com)

[sales@acsmotioncontrol.com](mailto:sales@acsmotioncontrol.com)

#### **NOTICE**

The information in this document is deemed to be correct at the time of publishing. ACS Motion Control reserves the right to change specifications without notice. ACS Motion Control is not responsible for incidental, consequential, or special damages of any kind in connection with using this document.

## Revision History

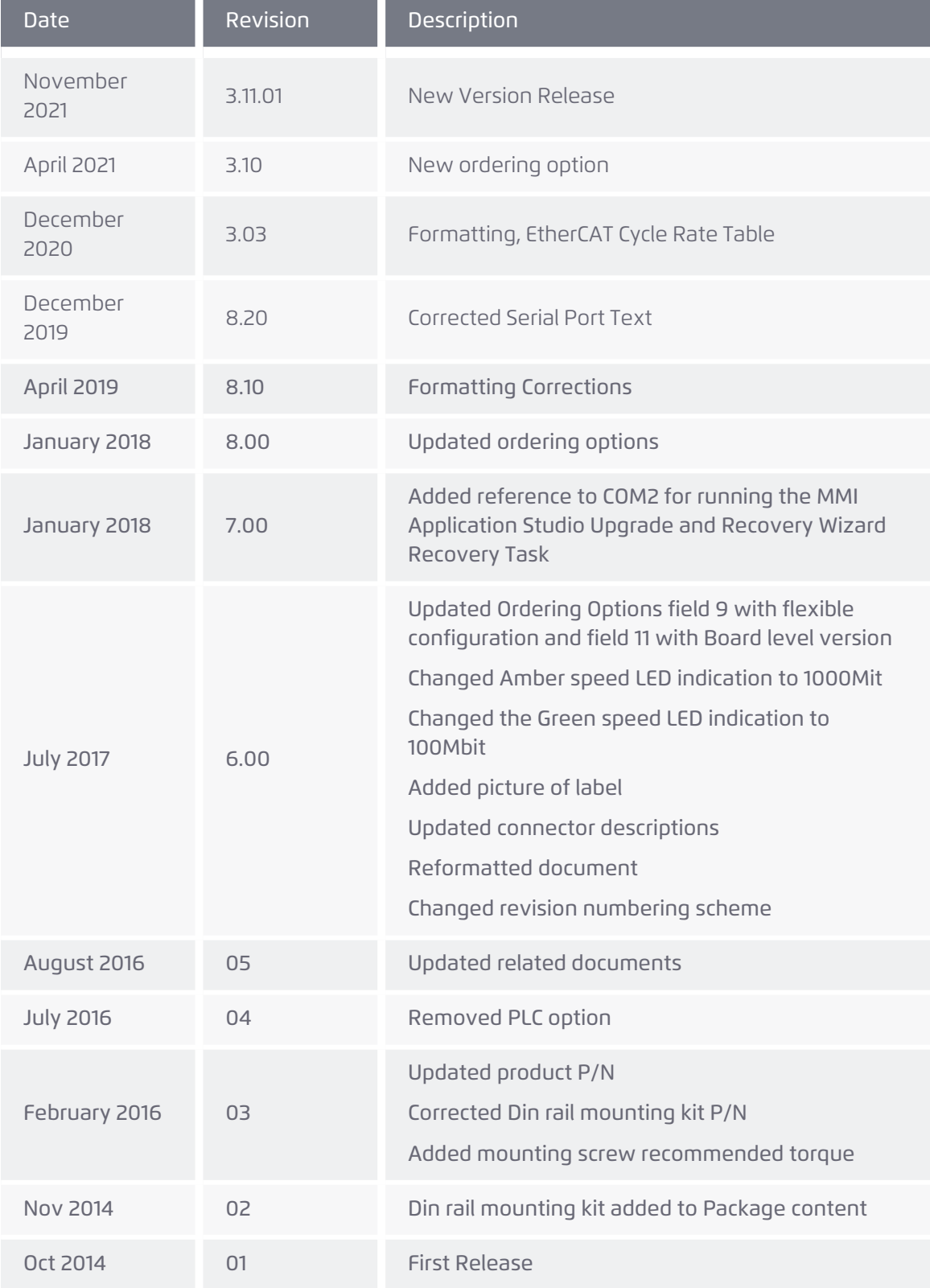

Version 3.11.01 3

## Conventions Used in this Guide

#### Text Formats

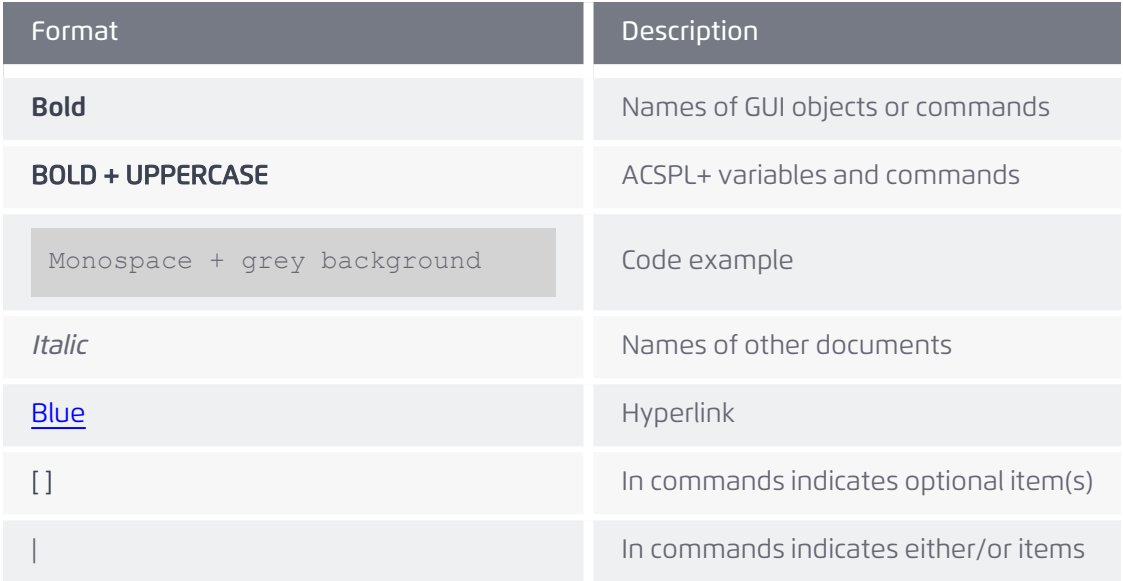

#### Flagged Text

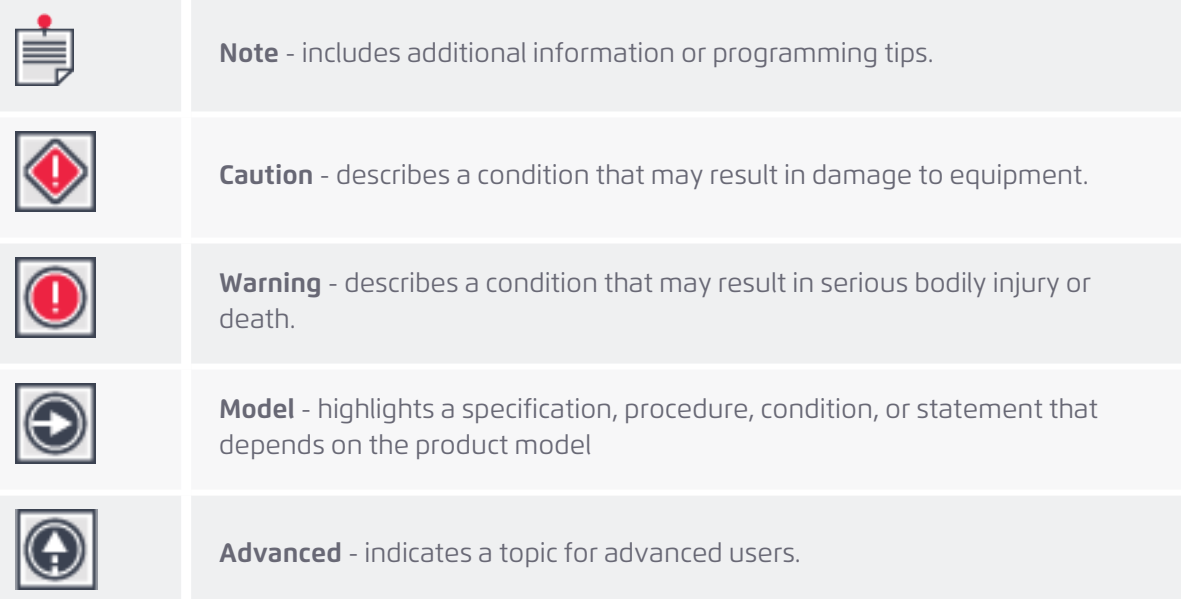

## Related Documentation

Documents listed in the following table provide additional information related to this document.

Authorized users can download the latest versions of the documents from ACS [Downloads](https://acsmotioncontrol.com/engineering-resources-downloads/).

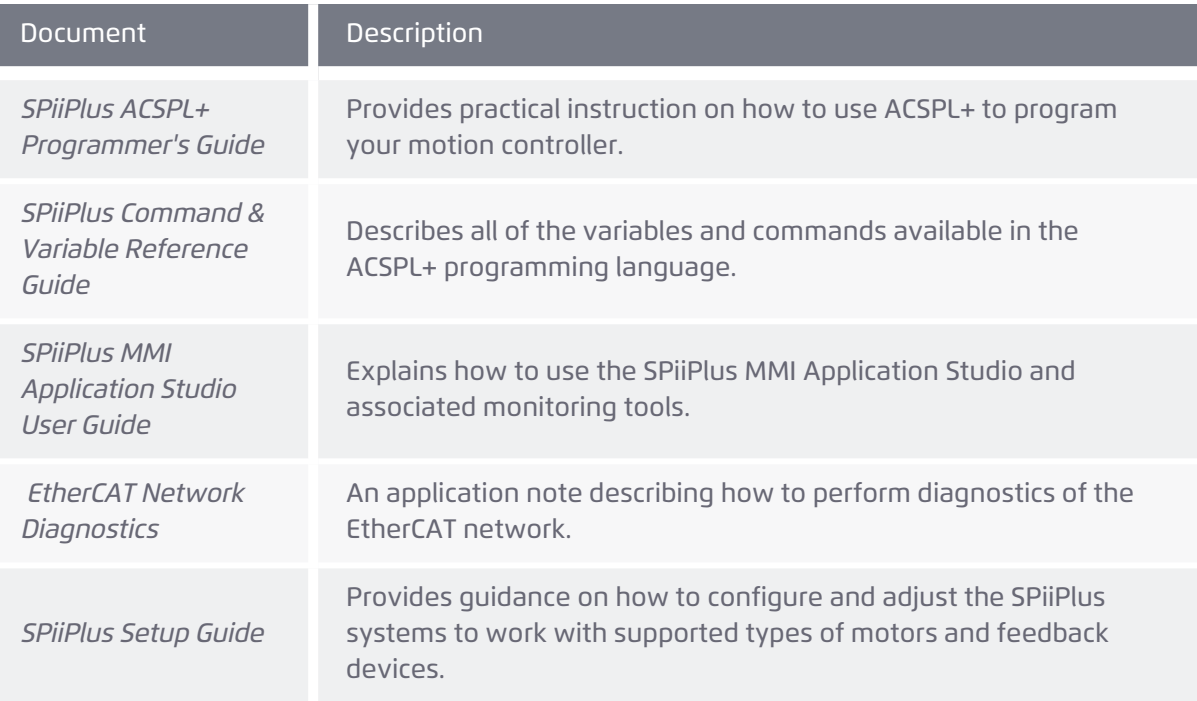

## Table of Contents

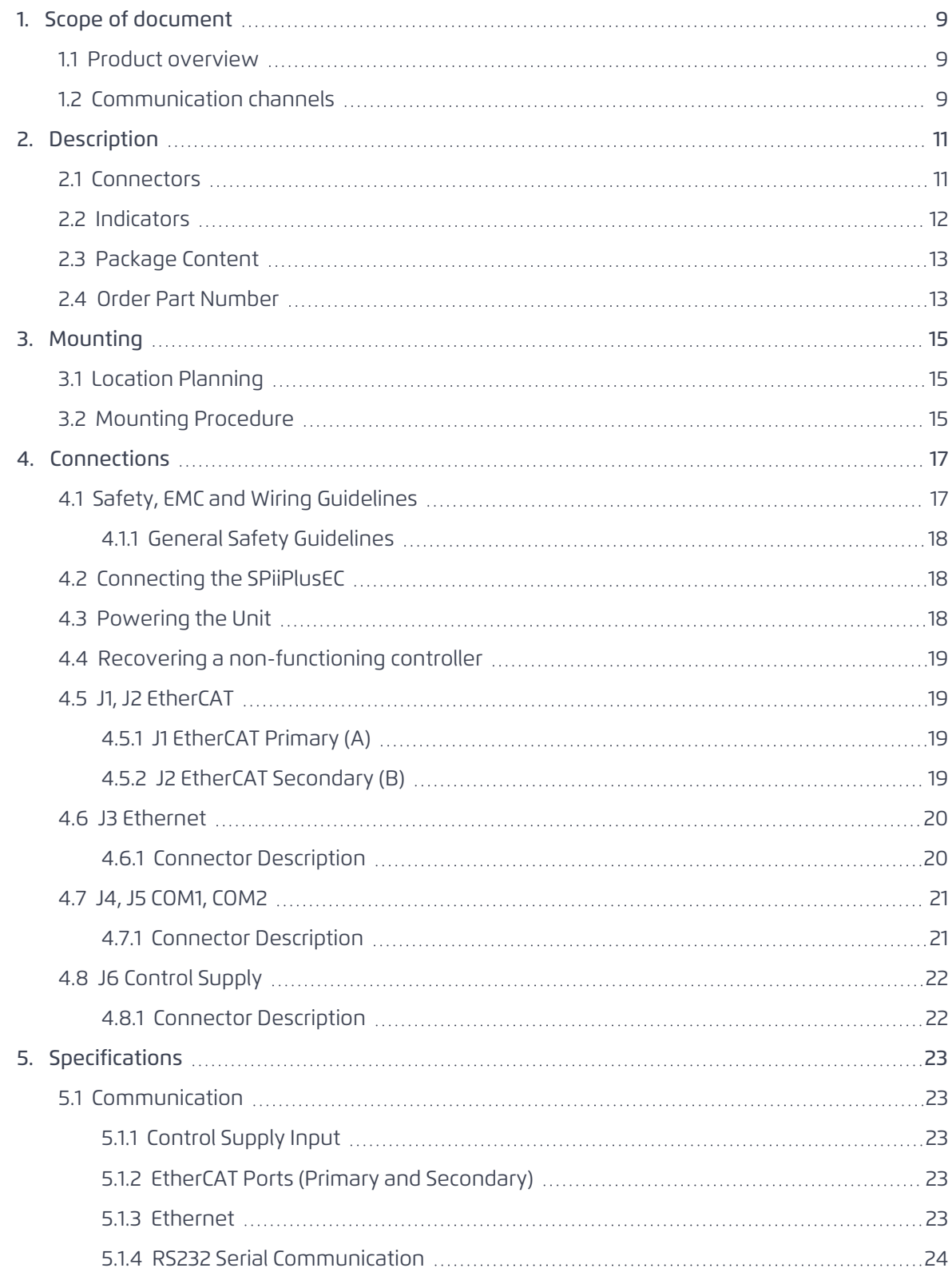

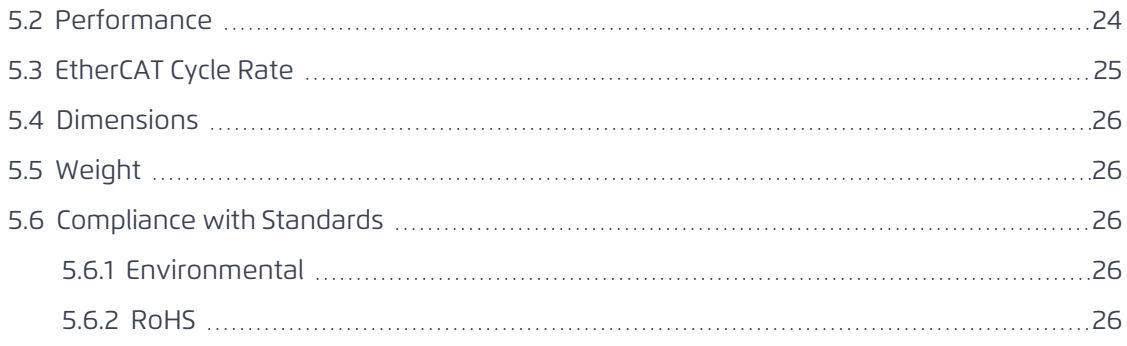

## List Of Figures

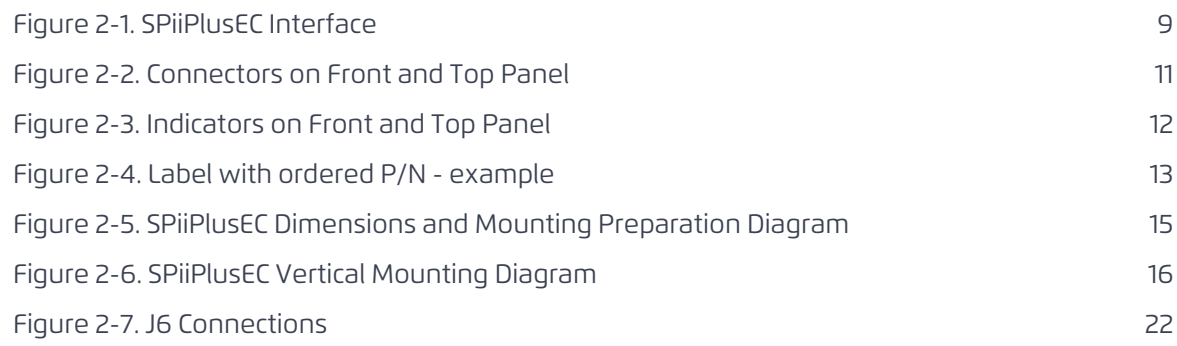

## List of Tables

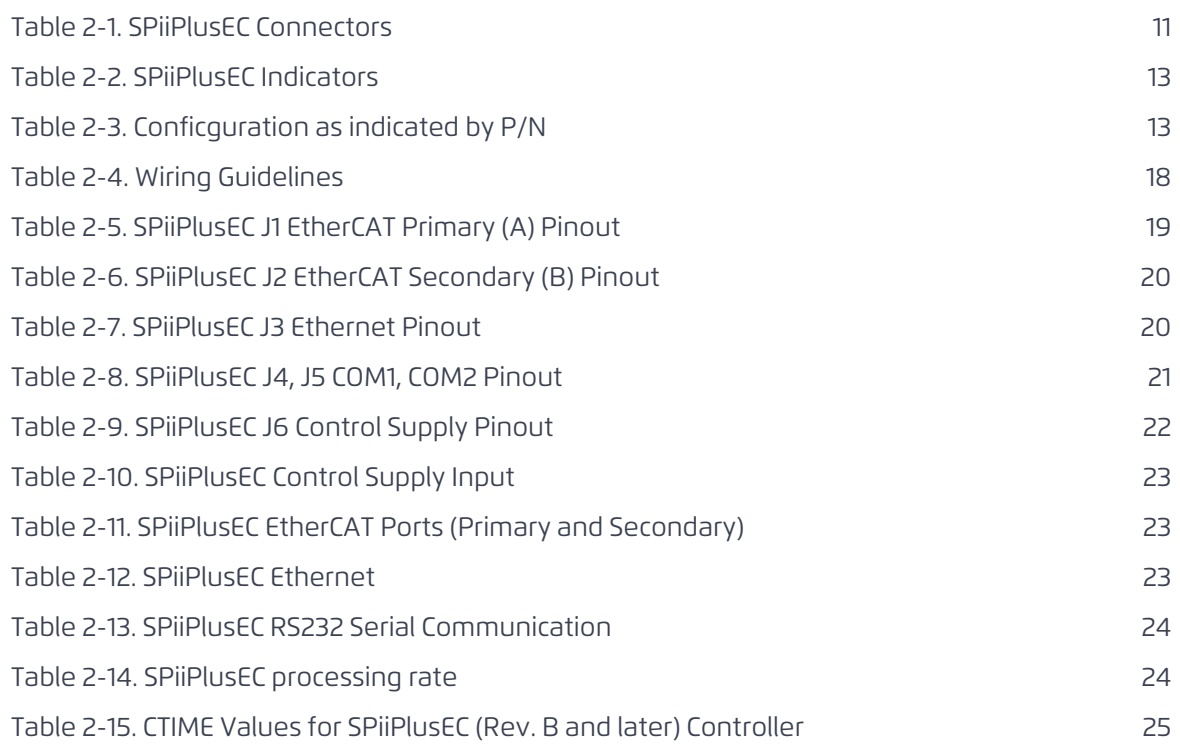

## <span id="page-8-0"></span>*1. Scope of document*

This document describes the installation information for the SPiiPlusEC (SPiiPlus External Controller), including electrical interfacing, device compatibility, mounting, and ventilation.

<span id="page-8-1"></span>SPiiPlusEC is supported by ACS Motion Control's firmware SPiiPlusNT-SC Ver. 2.27 and higher.

### *1.1 Product overview*

The SPiiPlusEC is the next generation of the existing SPiiPlusNTM. It is equipped with a powerful MPU (Intel® Atom™ N2600 1.6 GHz) and provides enhanced processing power. The unit consists of a plastic enclosure and you can mount it using a panel or a din-rail.

The SPiiPlusEC main features includes:

- > Processing power for 8 axes at 5kHz.
- > Two EtherCAT ports to support network failure detection and recovery (NetworkBoost<sup>\*\*</sup>).
- > One Ethernet host communication, up to 1GbE.
- > Two RS232 serial communication ports.
- > Panel and Din-rail mounting options.
- > LEDs indicators.

[Figure](#page-8-3) 2-1 is a block diagram for the SPiiPlusEC.

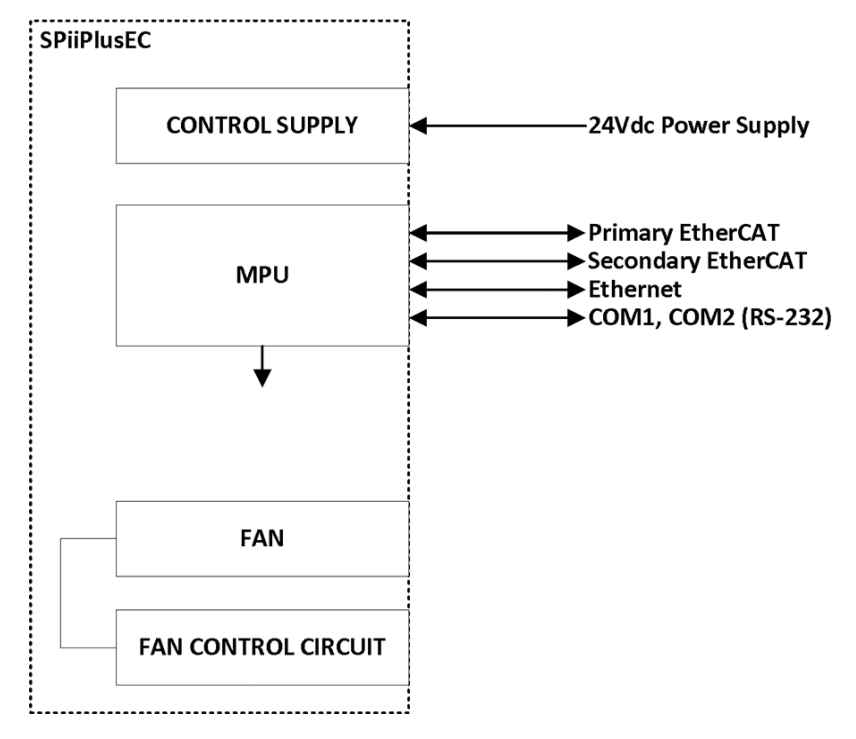

**Figure 2-1. SPiiPlusEC Interface**

### <span id="page-8-3"></span><span id="page-8-2"></span>*1.2 Communication channels*

The SPiiPlusEC supports the following Ethernet communication ports:

> connection to host computer using TCP/IP protocol.

> connection to real-time network components using EtherCAT protocol.

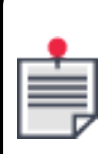

Optionally, you can use RS232 serial communication port for communications with the host.

SPiiPlusEC Installation Guide 2. Description

## <span id="page-10-0"></span>*2. Description*

<span id="page-10-1"></span>This section provides an overview of the SPiiPlusEC (SPiiPlus External Controller), the available product options and associated kits and accessories.

## *2.1 Connectors*

[Figure](#page-10-2) 2-2 and [Table](#page-10-3) 2-1 show the location and description of the SPiiPlusEC connectors.

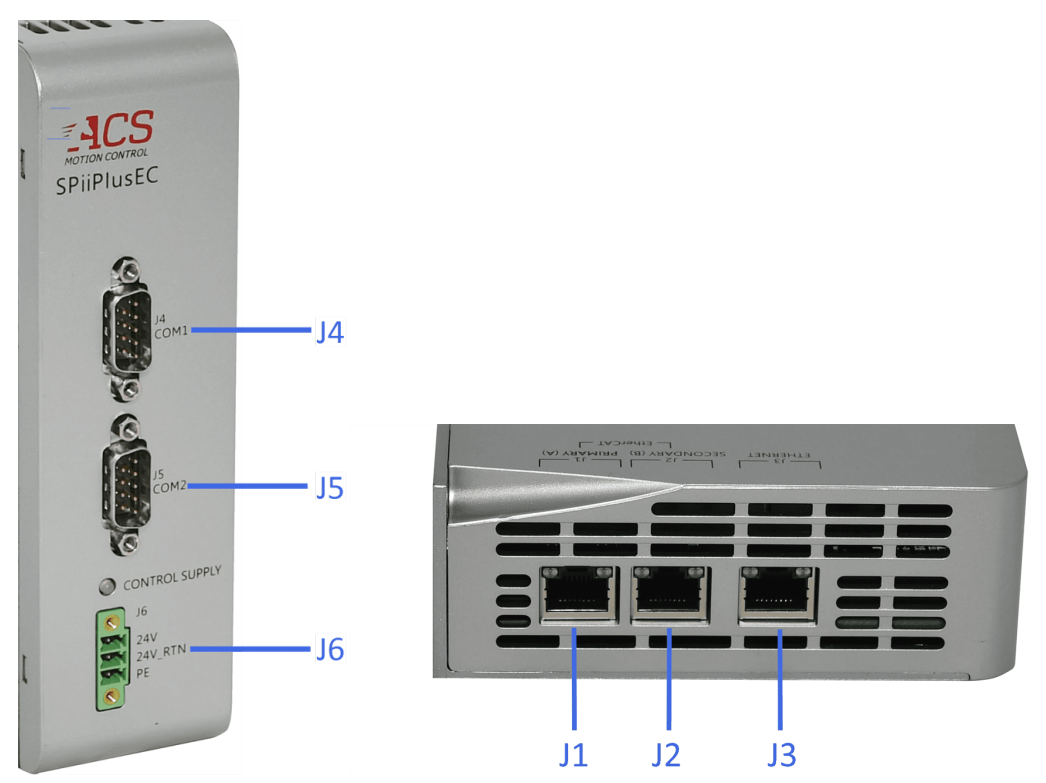

**Figure 2-2. Connectors on Front and Top Panel**

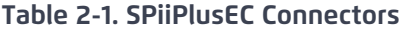

<span id="page-10-3"></span><span id="page-10-2"></span>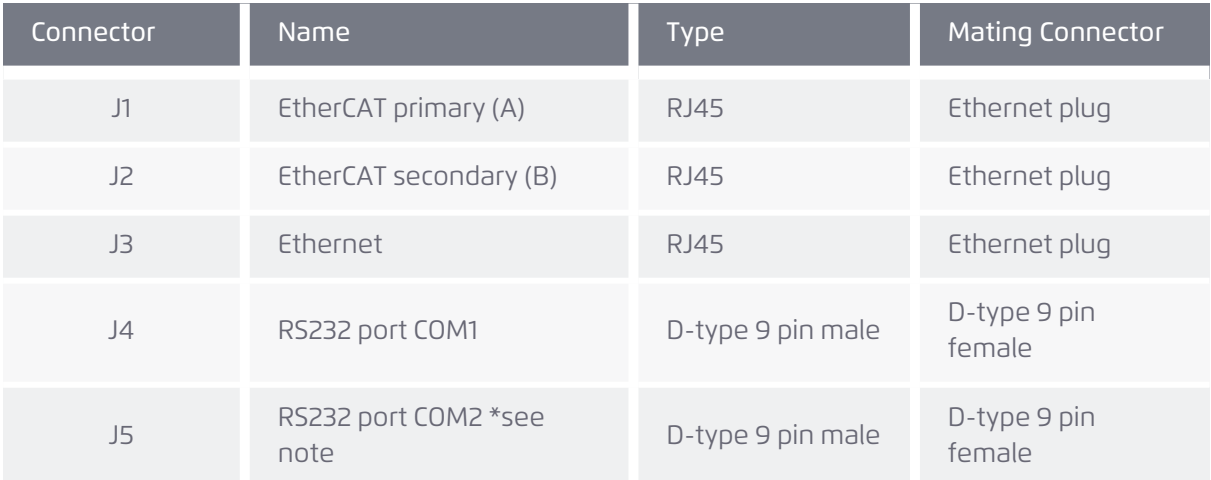

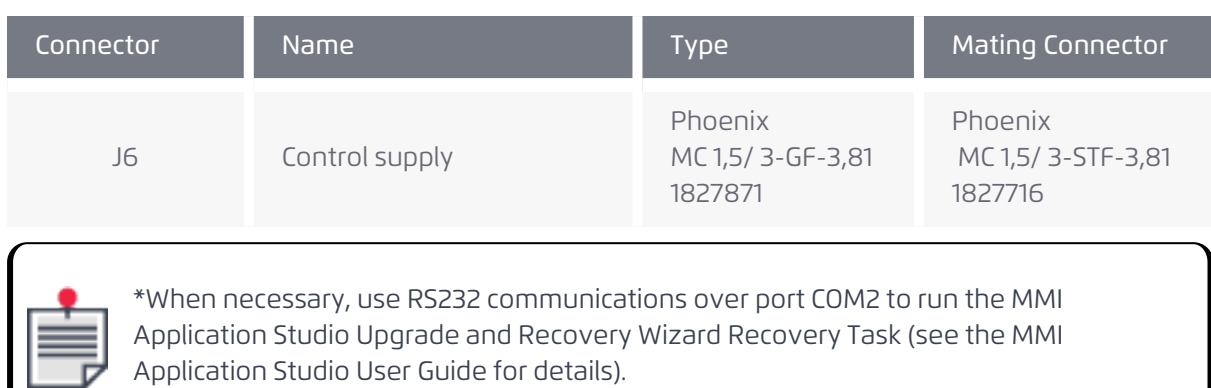

## <span id="page-11-0"></span>*2.2 Indicators*

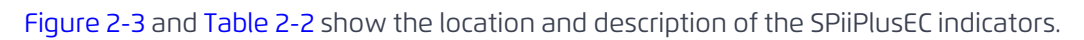

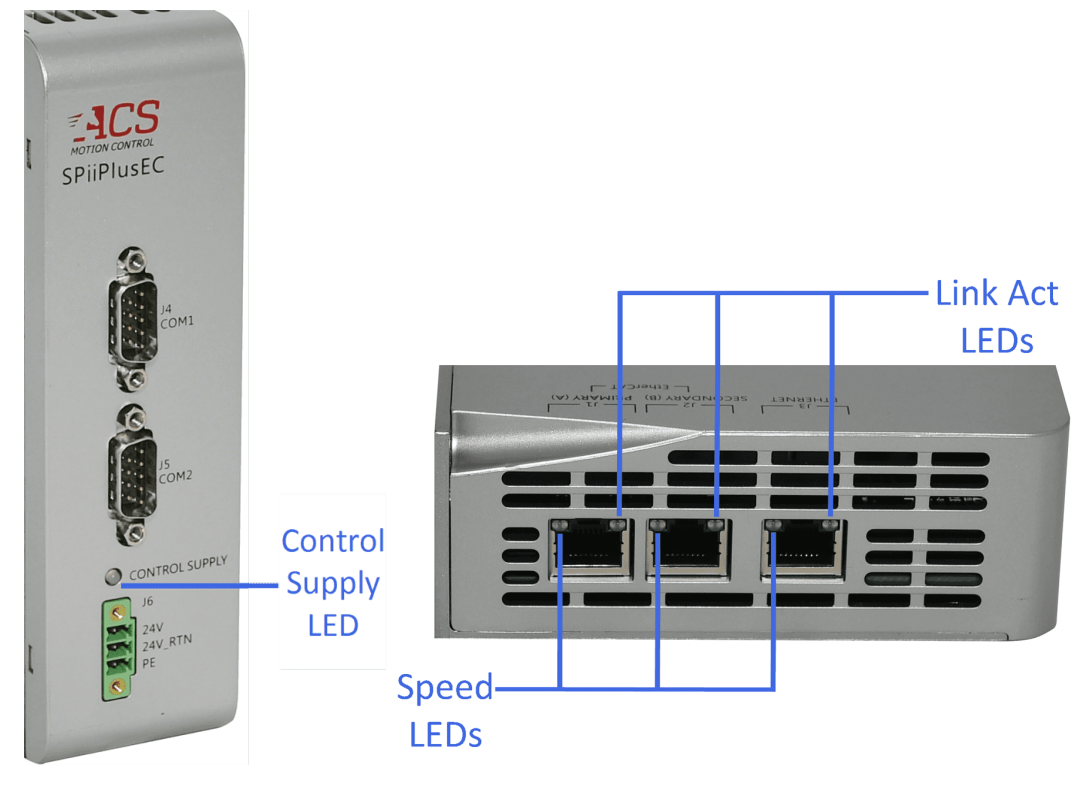

<span id="page-11-1"></span>**Figure 2-3. Indicators on Front and Top Panel**

#### **Table 2-2. SPiiPlusEC Indicators**

<span id="page-12-3"></span>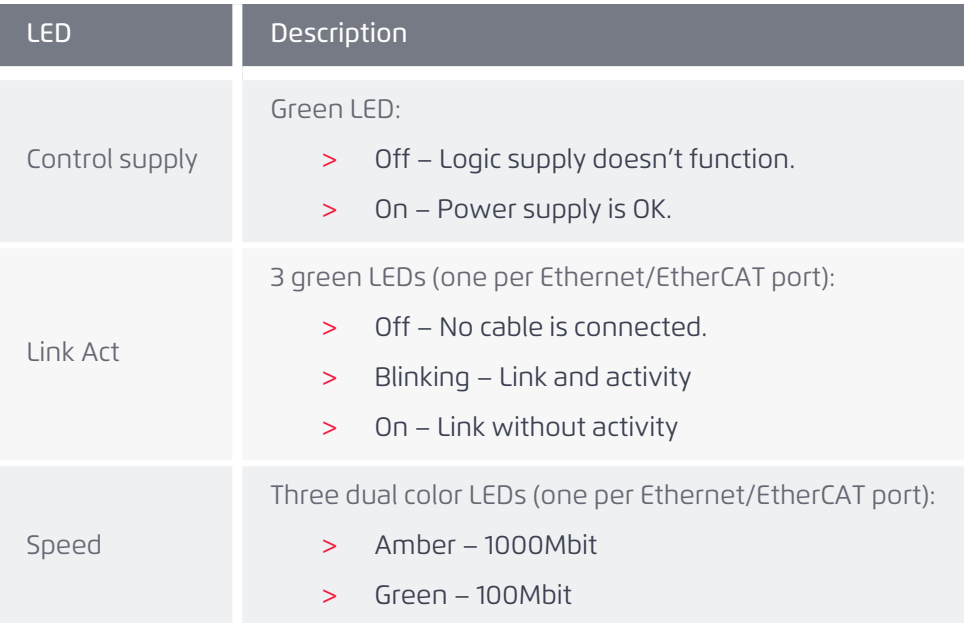

### <span id="page-12-0"></span>*2.3 Package Content*

The SPiiPlusEC package contains the following items:

- > SPiiPlusEC Module
- > Software disc with SPiiPlus ADK Suite, latest available version
- > Din rail mounting kit: Part Number DINM-13-ACC

### <span id="page-12-1"></span>*2.4 Order Part Number*

The ordering part number (P/N) contains several characters (see example in [Figure](#page-12-2) 2-4) that each specify a configuration characteristic ordered for the SPiiPlusEC.

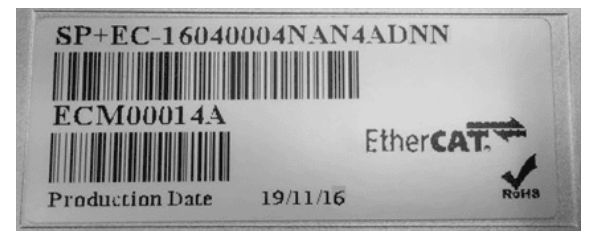

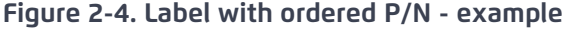

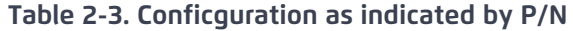

<span id="page-12-4"></span><span id="page-12-2"></span>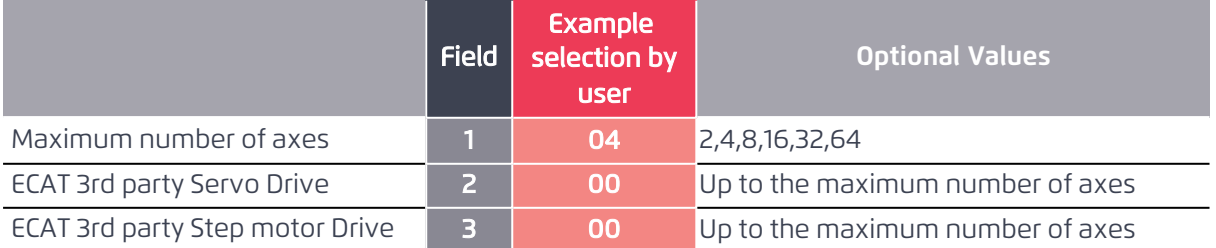

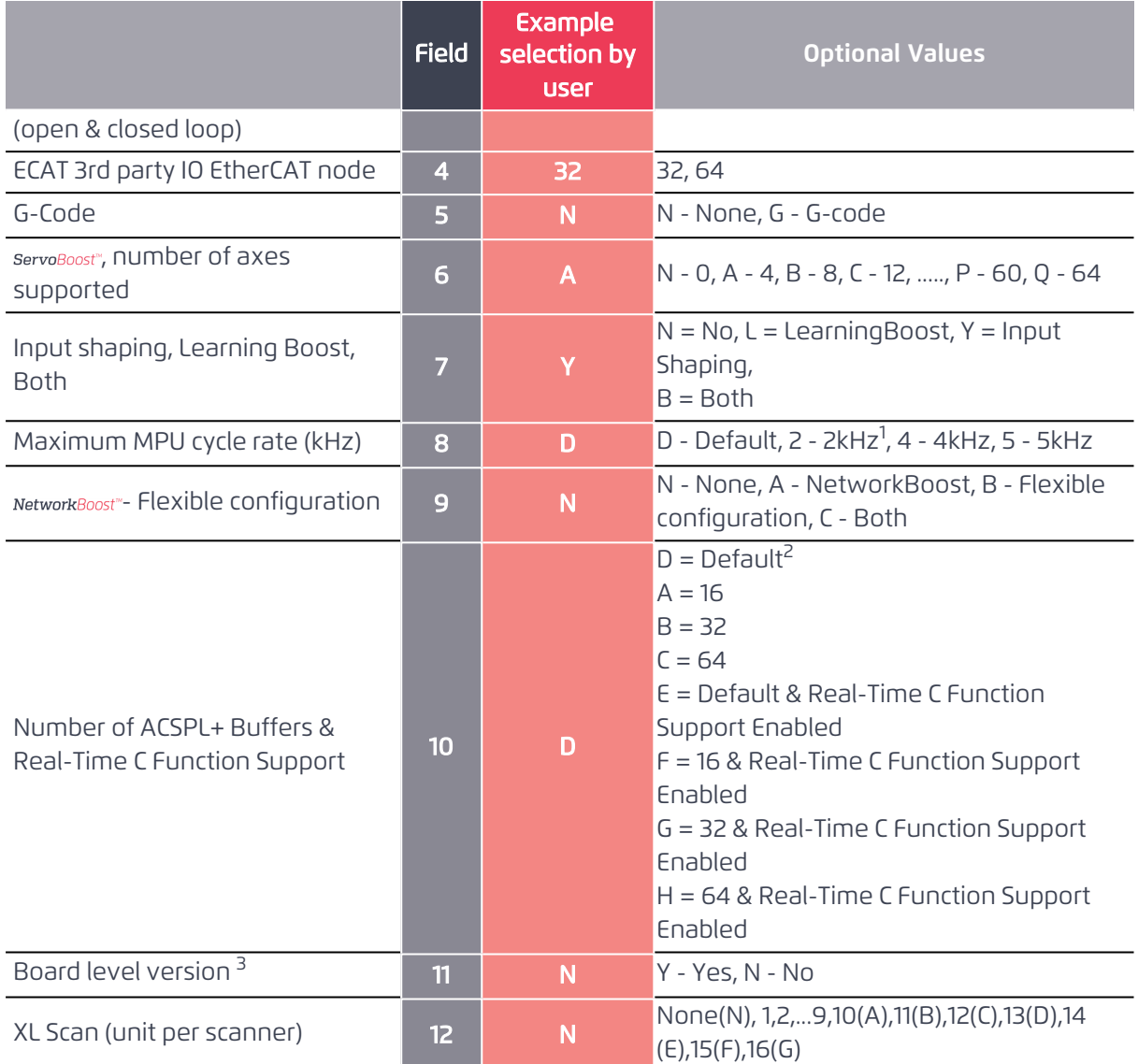

 $10$ nly relevant for controllers with Max Number of Axes =  $64$ 

<sup>2</sup> Default number of ACSPL+ buffers/tasks is a function of the number of axes specified (field 1)

Up to 8 axes - 10 buffers; 16 axes - 16 buffers; 32 axes - 32 buffers; 64 axes - 64 buffers

<sup>3</sup> Consult ACS with regards to availability and assembly instructions

#### Example

Example: SP+EC-04000004NAYDNDNN

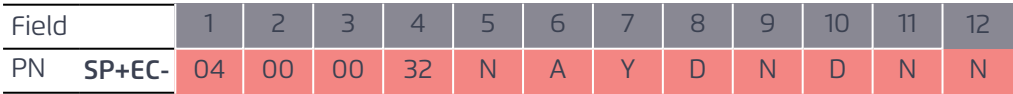

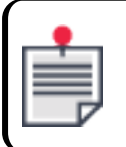

The SPiiPlusEC is shipped with the configuration set as ordered. Modifications can be done by ACS only.

## <span id="page-14-1"></span><span id="page-14-0"></span>*3. Mounting*

## *3.1 Location Planning*

When planning the mounting location of the SPiiPlusEC, take into account the following:

- > unit dimensions (158 x 45 x 124 mm (6.22 x 1.771 x 4.881 in) see " SPiiPlusEC [Dimensions](#page-14-3) and Mounting [Preparation](#page-14-3) Diagram" below.
- > sufficient clearance of 25 millimeters on all open sides for cable routing and free air flow.
- > the SPiiPlusEC operates in a temperature range of 0-50<sup>o</sup>C.
- > a 10 CFM velocity-controlled fan in the unit starts operating when the ambient temperature exceeds 28⁰C.

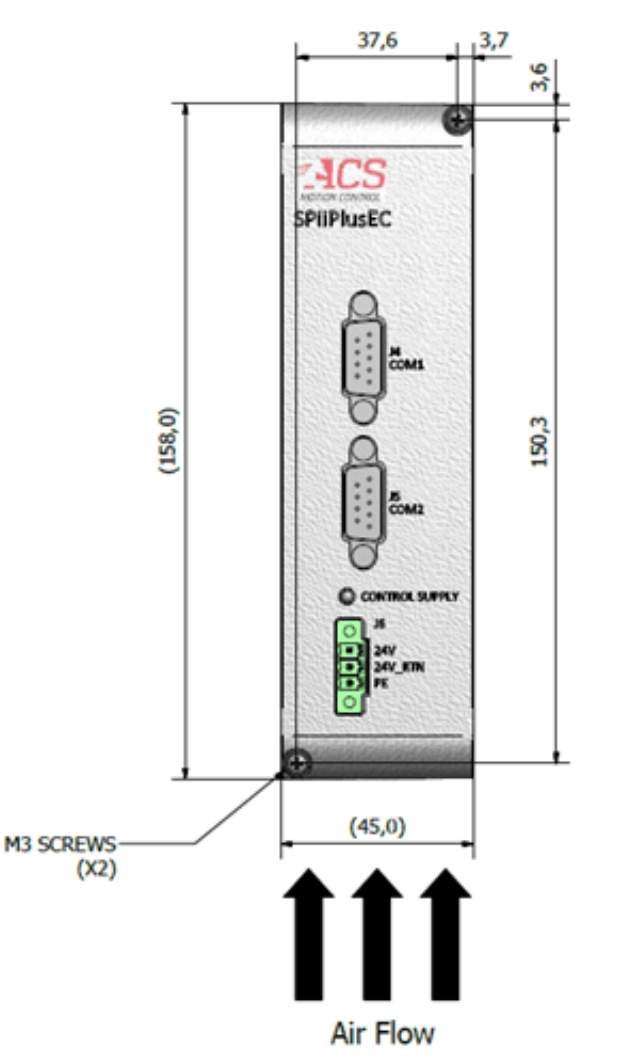

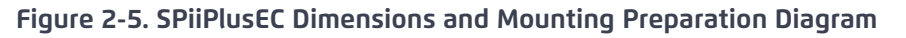

## <span id="page-14-3"></span><span id="page-14-2"></span>*3.2 Mounting Procedure*

> Use two M3 screws as shown in " [SPiiPlusEC](#page-15-0) Vertical Mounting Diagram" on the next pageto mount the SPiiPlusEC on a vertical surface.

> Tighten the screws with a mximum torque of 3Kgf.

<span id="page-15-0"></span>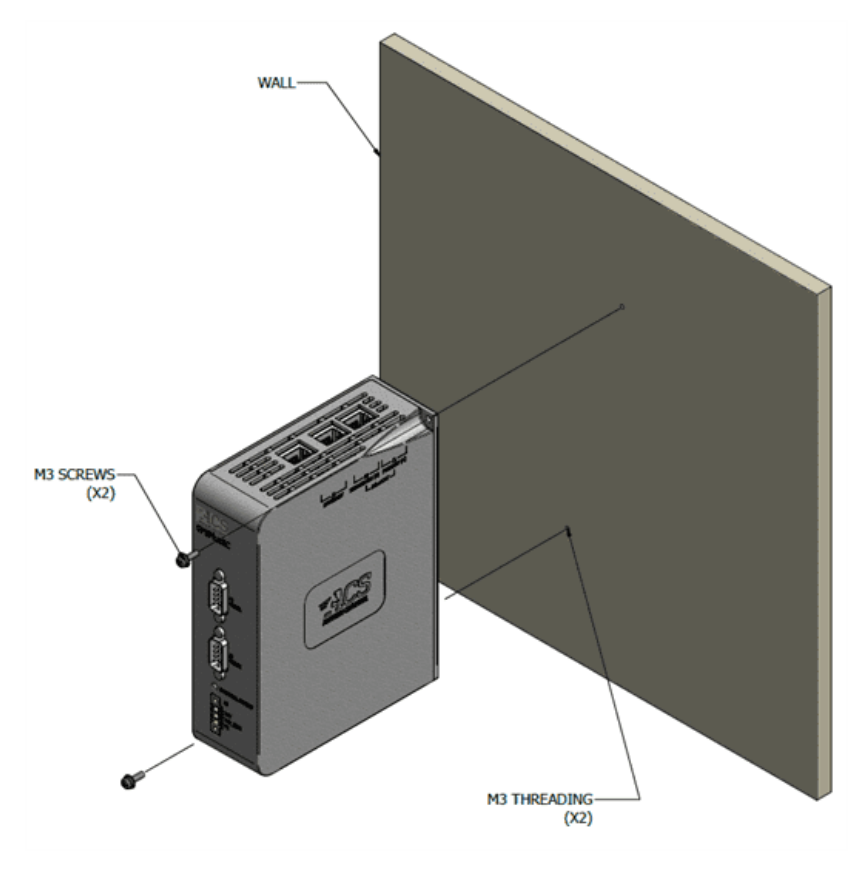

**Figure 2-6. SPiiPlusEC Vertical Mounting Diagram**

## <span id="page-16-0"></span>*4. Connections*

This section describes how to interface with the SPiiPlusEC while following proper safety, EMC and wiring guidelines.

## <span id="page-16-1"></span>*4.1 Safety, EMC and Wiring Guidelines*

Read this section carefully before beginning the installation process.

- > Make sure that the following guidelines and procedures are addressed and observed prior to powering up and while handling any of the EtherCAT network elements.
- > Installation and maintenance must be performed only by qualified personnel who have been trained and certified to install and maintain high power electrical and electromechanical equipment, servo systems, power conversion equipment and distributed networks.
- Prior to powering up the system, ensure that all EtherCAT network devices are properly installed and grounded. Further ensure that all of the attached power and signal cables are in good operating condition. Maintenance should be performed only after the relevant network devices have been powered down, and all associated and surrounding moving parts have settled in their safe mode of operation. Certain drives, in the network, require a longer time to fully discharge.
- > To avoid electric arcing and hazards to personnel and electrical contacts, avoid connecting and disconnecting the SPiiPlusEC while the power source is on.
- > When connecting the SPiiPlusEC to an approved isolated control supply, connect it through a line that is separated from hazardous live voltages using reinforced or double insulation, in accordance with approved safety standards.

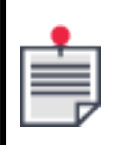

The SPiiPlusEC is not intended for use in safety-critical applications (such as life supporting devices) where a failure of the SPiiPlusEC can lead to severe personal injury or death.

Perform the following instructions to ensure safe and proper wiring:

- > Whenever possible, use shielded cables with braided shield of at least 80%-95% coverage.
- > Proper wiring, grounding and shielding are essential for ensuring safe, immune and optimal servo performance. After completing the wiring, carefully inspect all wires to ensure tightness, good solder joints and general safety.
- > "Wiring [Guidelines"](#page-17-3) on the next page details the recommended wiring based on the current rating of theSPiiPlusEC.

#### **Table 2-4. Wiring Guidelines**

<span id="page-17-3"></span>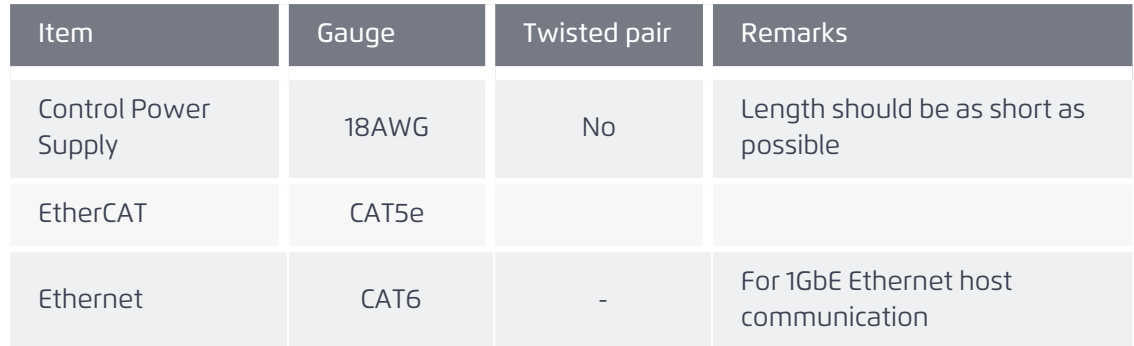

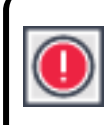

Connecting or disconnecting the motor without disabling the drive first can potentially damage the drive.

#### <span id="page-17-0"></span>*4.1.1 General Safety Guidelines*

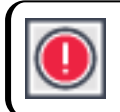

In an emergency, disconnect the unit from the power supply.

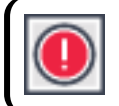

Ensure that you comply with all electrical regulations.

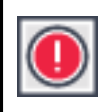

Connecting or disconnecting the motor without disabling the drive first can potentially damage the drive.

## <span id="page-17-1"></span>*4.2 Connecting the SPiiPlusEC*

Connect the SPiiPlusEC as follows:

- 1. Ensure that all supplies are off when preparing the unit.
- 2. Connect the 24Vdc control supply to J6.
- 3. Connect the PE ground to J6 pin 3.
- 4. Connect the EtherCAT primary cable from the input port of the first slave module in the EtherCAT network to J1.
- 5. If the EtherCAT network is configured for ring topology, connect the EtherCAT secondary cable from the output port of the last slave module in the EtherCAT network to J2.
- 6. Connect the Ethernet cable from the host computer to J3.
- <span id="page-17-2"></span>7. If required, connect RS-232 cables to J4 and J5.

#### *4.3 Powering the Unit*

1. Turn on the 24Vdc control supply and verify communication with the SPiiPlusEC.

## <span id="page-18-0"></span>*4.4 Recovering a non-functioning controller*

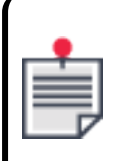

If the SPiiPlusEC has stopped functioning, then the controller can be recovered through the Recovery Task of the SPiiPlus MMI Application Studio Upgrade and Recovery Wizard, see SPiiPlus MMI Application Studio User Guide.

## <span id="page-18-2"></span><span id="page-18-1"></span>*4.5 J1, J2 EtherCAT*

#### *4.5.1 J1 EtherCAT Primary (A)*

#### Label: J1

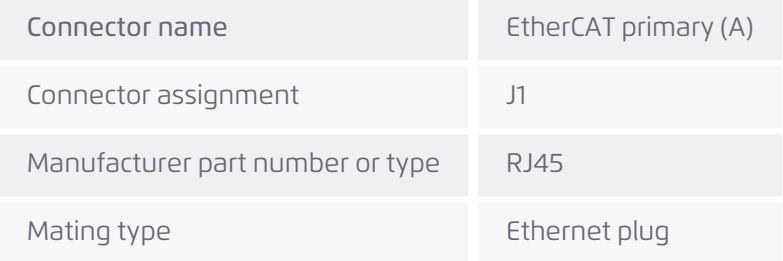

#### **Table 2-5. SPiiPlusEC J1 EtherCAT Primary (A) Pinout**

<span id="page-18-4"></span>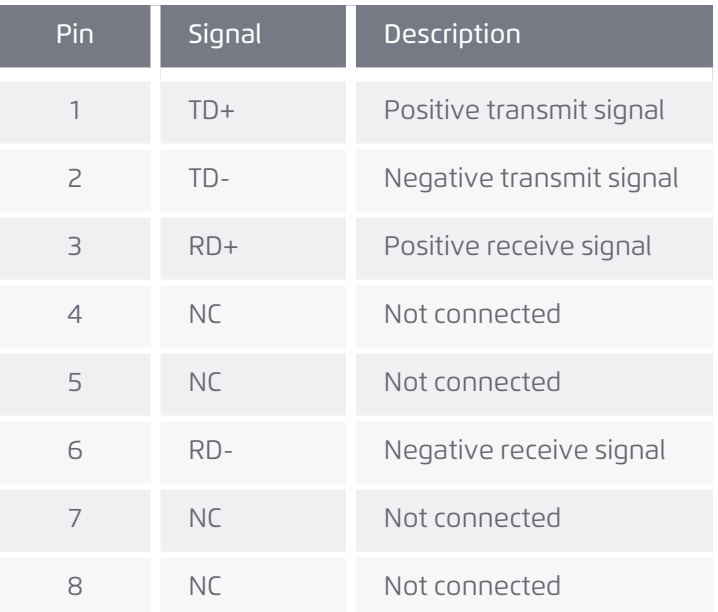

#### <span id="page-18-3"></span>*4.5.2 J2 EtherCAT Secondary (B)*

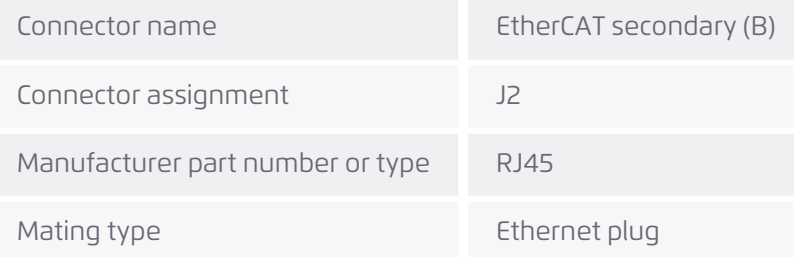

<span id="page-19-2"></span>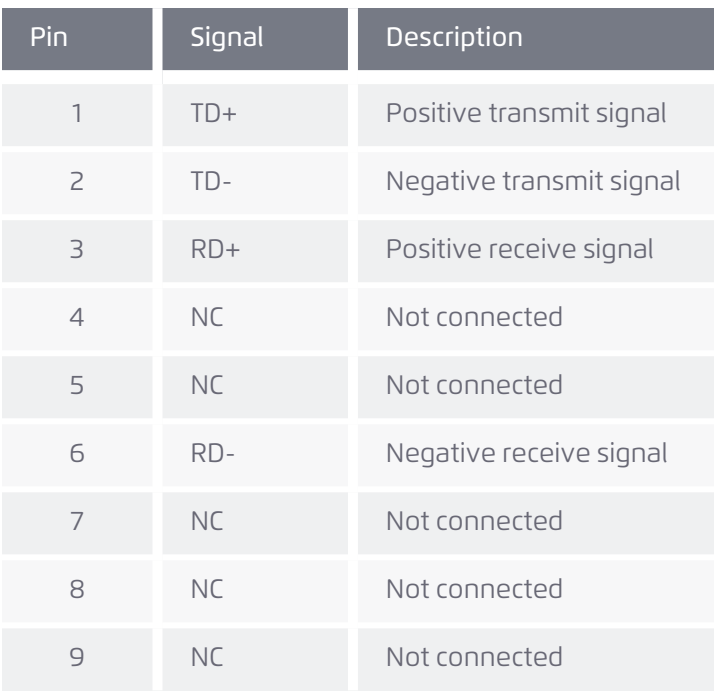

#### **Table 2-6. SPiiPlusEC J2 EtherCAT Secondary (B) Pinout**

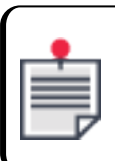

The cable shield must be connected to the connector body.

## <span id="page-19-1"></span><span id="page-19-0"></span>*4.6 J3 Ethernet*

#### *4.6.1 Connector Description*

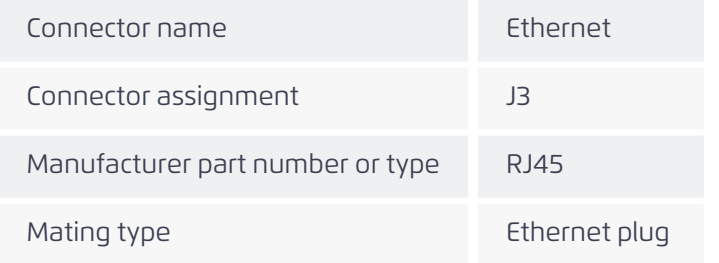

#### **Table 2-7. SPiiPlusEC J3 Ethernet Pinout**

<span id="page-19-3"></span>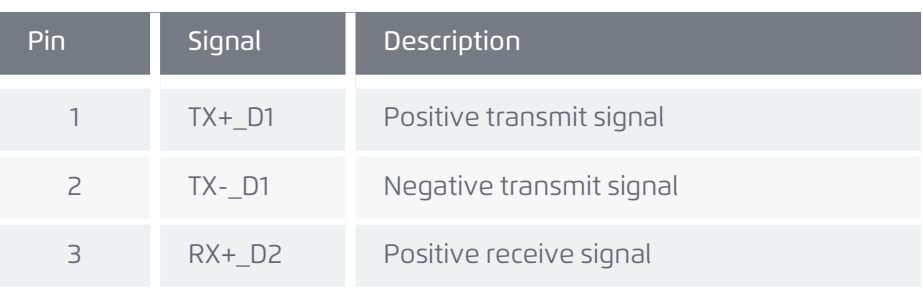

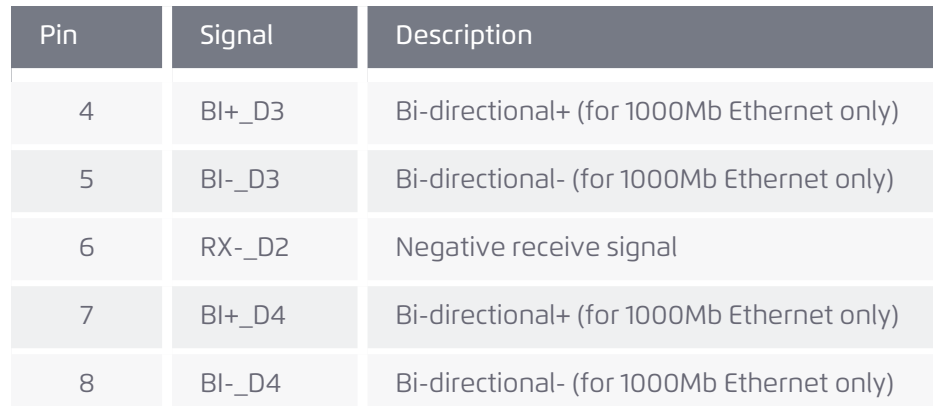

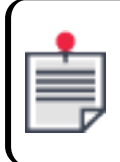

For 1000Mbps you must use CAT6 cable.

## <span id="page-20-1"></span><span id="page-20-0"></span>*4.7 J4, J5 COM1, COM2*

## *4.7.1 Connector Description*

RS232 Serial Communications Ports

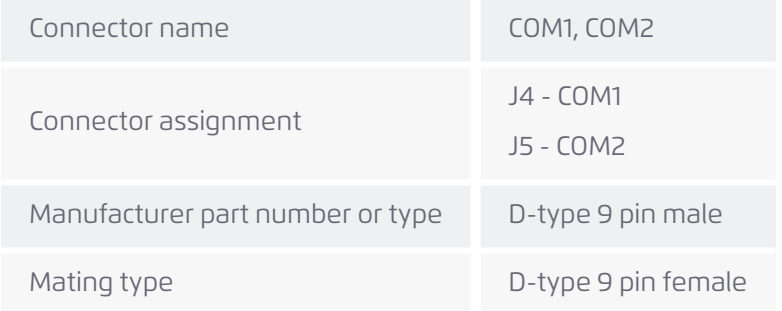

#### **Table 2-8. SPiiPlusEC J4, J5 COM1, COM2 Pinout**

<span id="page-20-2"></span>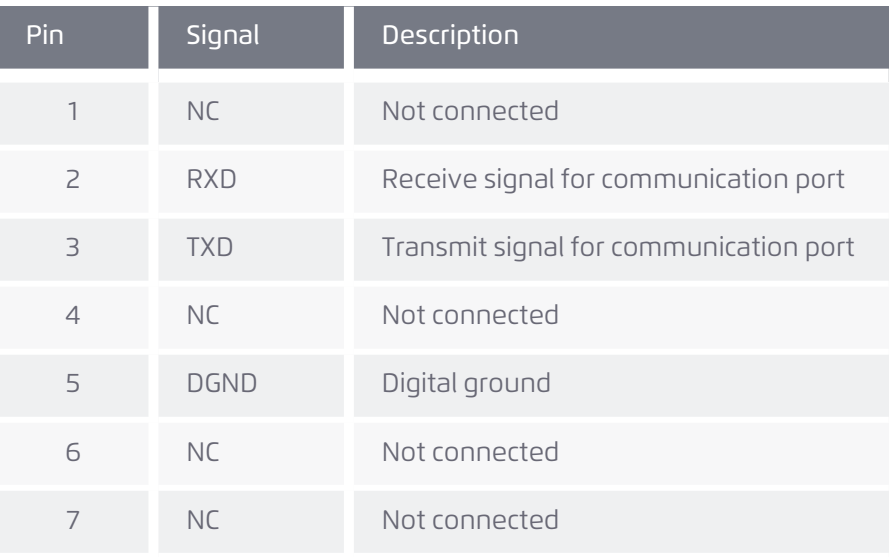

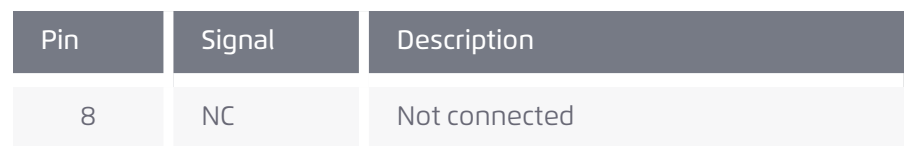

## <span id="page-21-1"></span><span id="page-21-0"></span>*4.8 J6 Control Supply*

### *4.8.1 Connector Description*

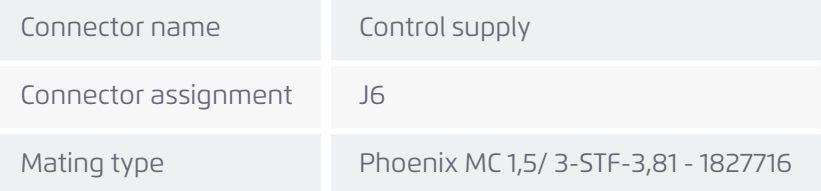

#### **Table 2-9. SPiiPlusEC J6 Control Supply Pinout**

<span id="page-21-3"></span>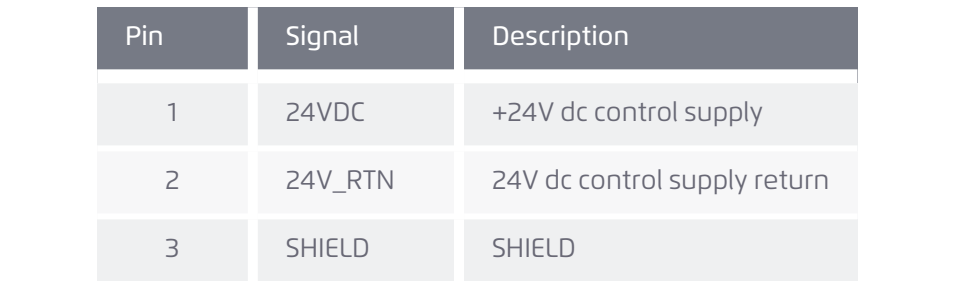

<span id="page-21-2"></span>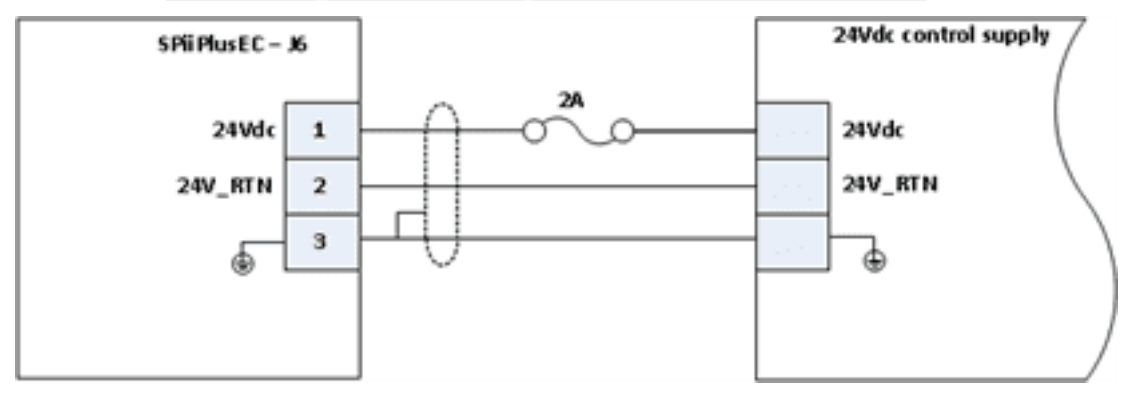

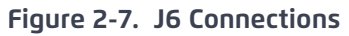

**Version 3.11.01** 22

## <span id="page-22-1"></span><span id="page-22-0"></span>*5. Specifications*

## <span id="page-22-2"></span>*5.1 Communication*

### <span id="page-22-5"></span>*5.1.1 Control Supply Input*

#### **Table 2-10. SPiiPlusEC Control Supply Input**

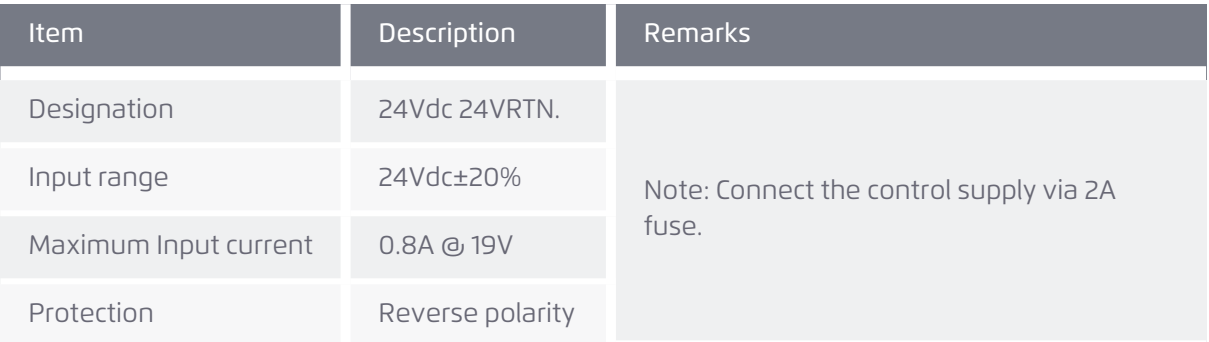

#### <span id="page-22-6"></span><span id="page-22-3"></span>*5.1.2 EtherCAT Ports (Primary and Secondary)*

#### **Table 2-11. SPiiPlusEC EtherCAT Ports (Primary and Secondary)**

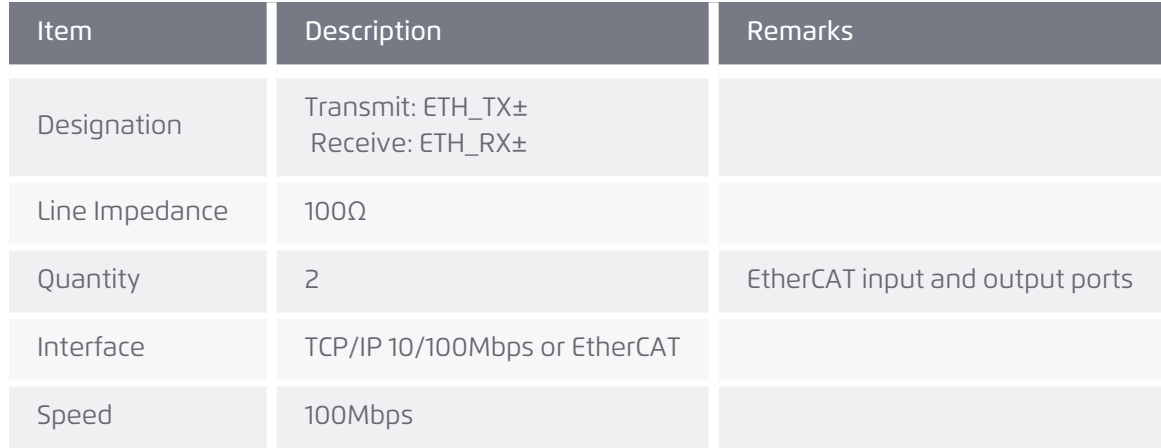

#### <span id="page-22-7"></span><span id="page-22-4"></span>*5.1.3 Ethernet*

#### **Table 2-12. SPiiPlusEC Ethernet**

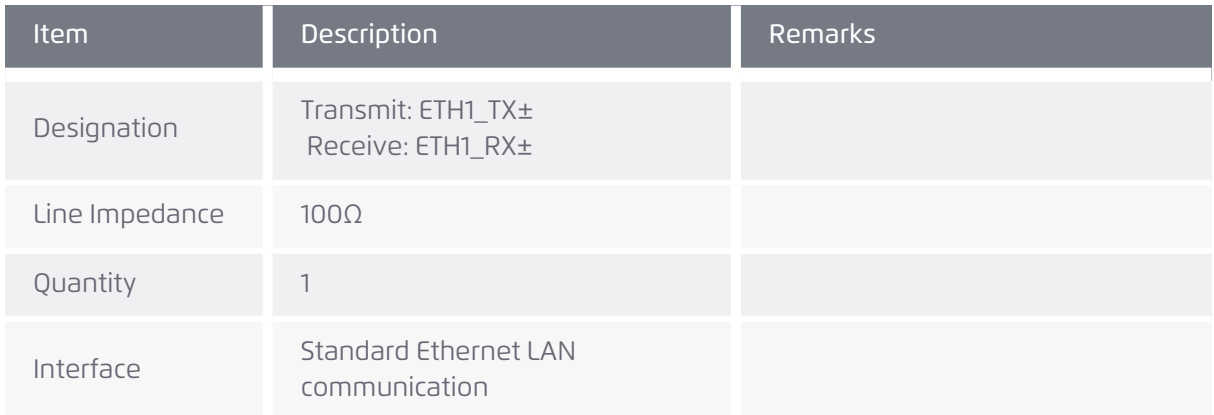

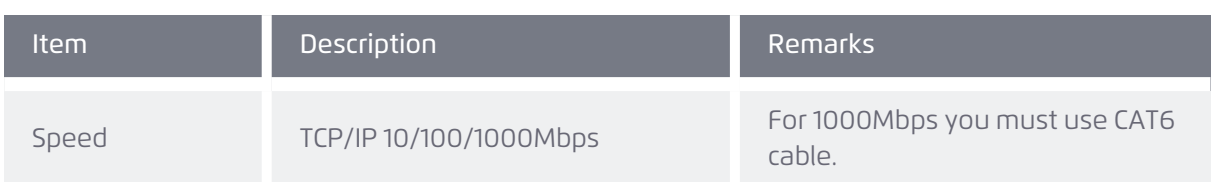

## <span id="page-23-2"></span><span id="page-23-0"></span>*5.1.4 RS232 Serial Communication*

#### **Table 2-13. SPiiPlusEC RS232 Serial Communication**

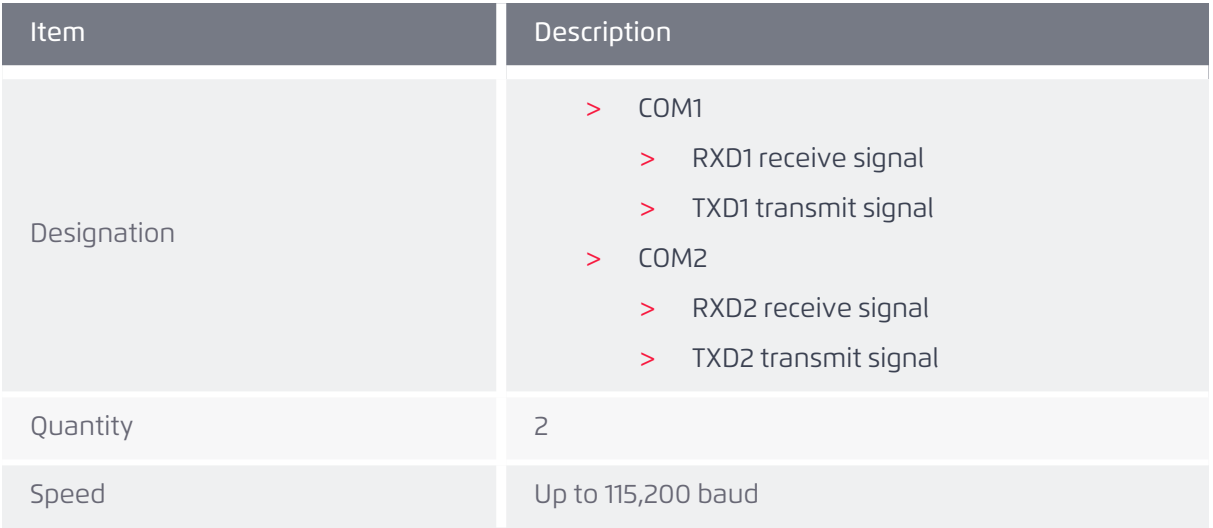

## <span id="page-23-1"></span>*5.2 Performance*

<span id="page-23-3"></span>The following table details the SPiiPlusEC processing rate:

#### **Table 2-14. SPiiPlusEC processing rate**

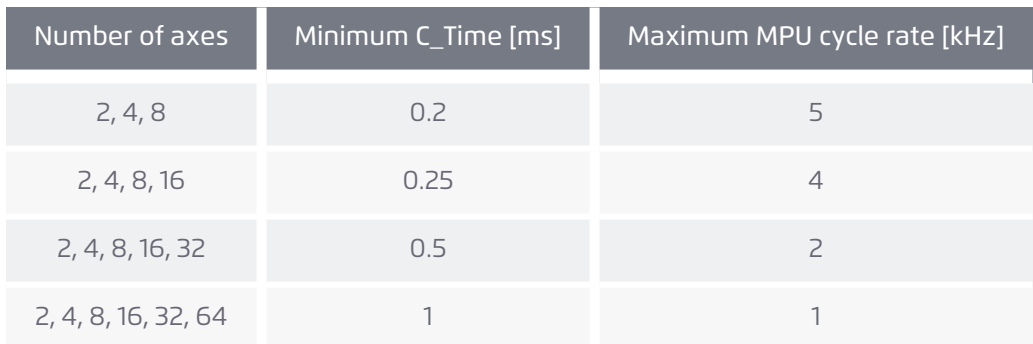

## <span id="page-24-1"></span><span id="page-24-0"></span>*5.3 EtherCAT Cycle Rate*

#### **Table 2-15. CTIME Values for SPiiPlusEC (Rev. B and later) Controller**

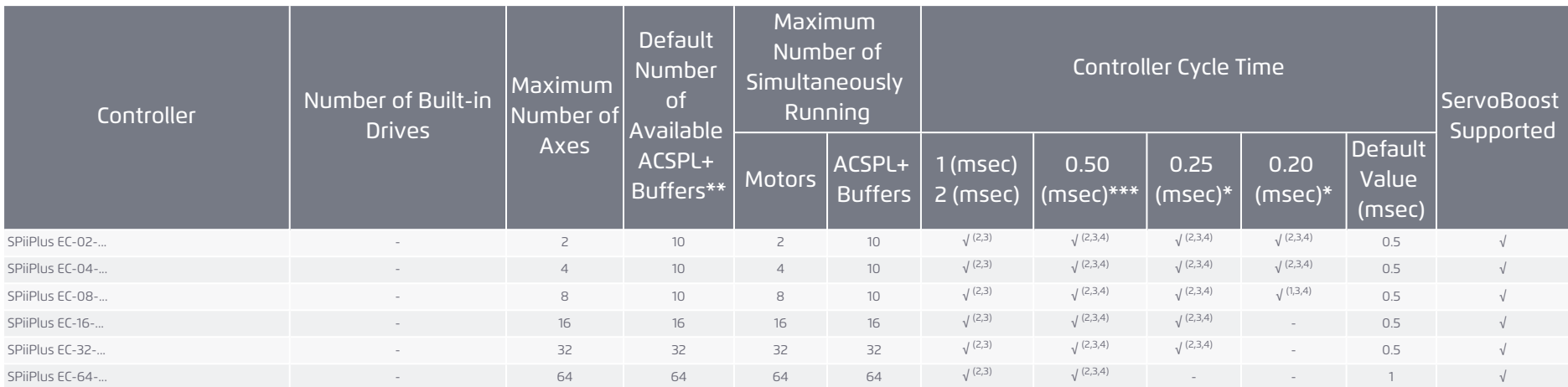

 $^{(1)}$  2-axes Extended Segmented Motion (XSEG) with limitations: a. Segment length > 5 ms, b. IMM VEL = ... command shouldn't be used

(2) 6-axes Extended Segmented Motion (XSEG) with limitation: Segment length > 1 ms. The user's responsibility is to ensure that the USAGE doesn't exceed 80%.

<sup>(3)</sup> NetworkBoost (Ring Topology) with limitations: a. CTIME = 1 msec - up to 64 axes b. CTIME = 0.50 msec - up to 24 axes c. CTIME = 0.25 msec - up to 8 axes d. CTIME = 0.20 msec - up to 4 axes

(4) BPTP/2 command limited to 4 axes or less

\*Supported ordering option.

\*\*Up to 64 buffers supported with ordering option.

\*\*\* 64 axes with Controller Cycle Time 0.50 (msec) supported with ordering option

SPiiPlusEC Installation Guide 5. Specifications

## <span id="page-25-0"></span>*5.4 Dimensions*

<span id="page-25-1"></span>158 x 45 x 124 mm (6.22 x 1.771 x 4.881 in).

### *5.5 Weight*

 $> 450 q$ 

## <span id="page-25-3"></span><span id="page-25-2"></span>*5.6 Compliance with Standards*

#### *5.6.1 Environmental*

> Operating temperature: 0 to +55<sup>o</sup>C.

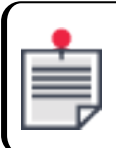

A 10 CFM velocity-controlled cooling automatically starts operating when the operating temperature exceeds 30°C.

- > Storage temperature:-20<sup>o</sup>C to +85<sup>o</sup>C
- > Humidity: 90%RH, non-dondensing

#### <span id="page-25-4"></span>*5.6.2 RoHS*

> Design complies with ROHS requirements.

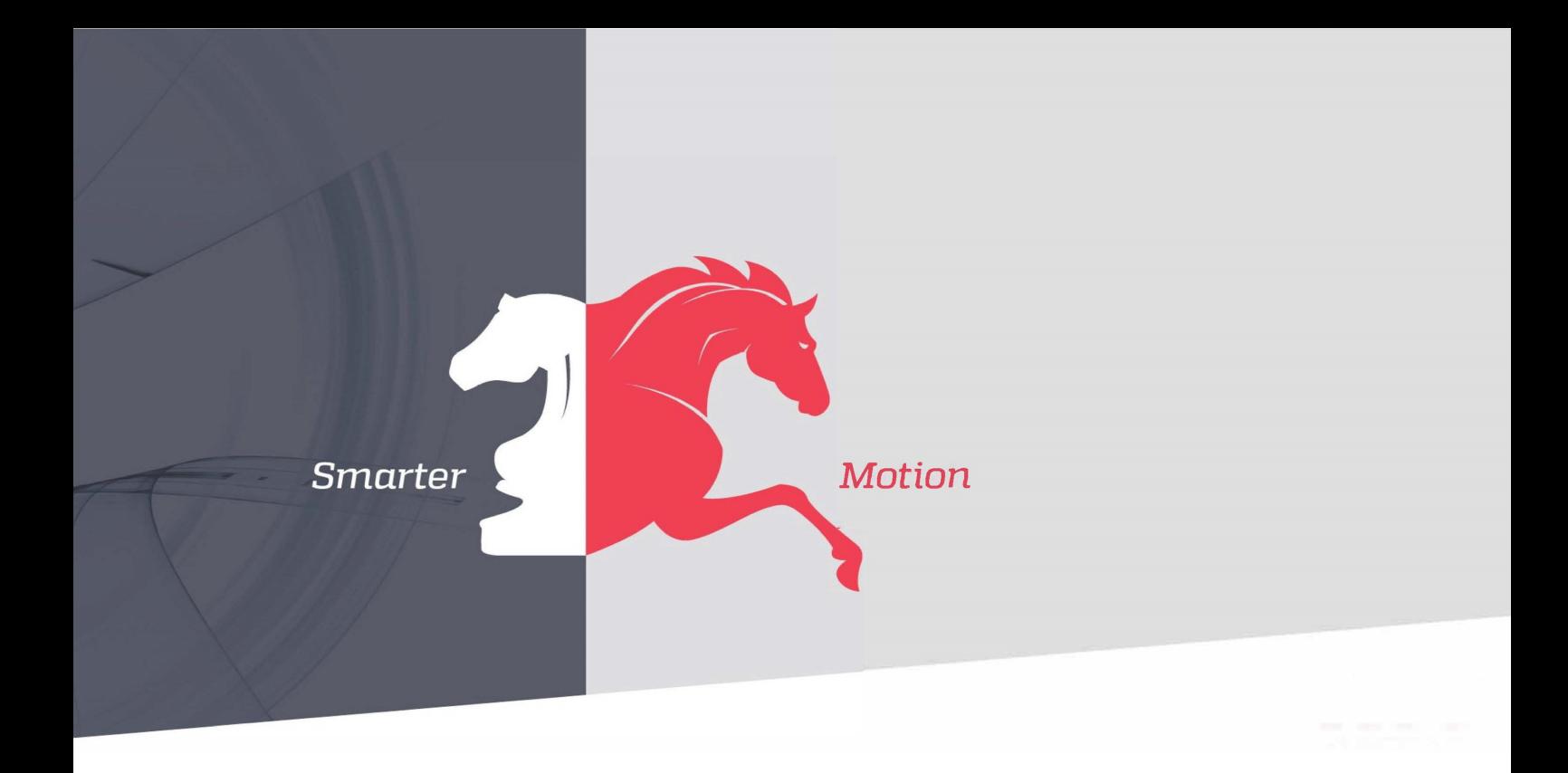

*5 HaTnufa St. Yokne'am Illit 2066717 Israel Tel: (+972) (4) 654 6440 Fax: (+972) (4) 654 6443*

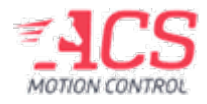

Contact us: sales@acsmotioncontrol.com | www.acsmotioncontrol.com